Wir danken Ihnen für Ihre Wahl des *ZOOM 506* (im folgenden einfach als "*506*" bezeichnet).

Bitte lesen Sie diese Bedienungsanleitung sorgfältig durch, um sich mit den vielfältigen Funktionen des Gerätes vertraut zu machen. Damit stellen Sie sicher, daß Sie das 506 optimal nutzen und über viele Jahre hinweg an diesem Gerät Freude haben. Bewahren Sie diese Bedienungsanleitung für späteres Nachschlagen gut auf.

- 24 eingebaute Effekte erlauben flexiblen Einsatz für viele Zwecke. Bis zu 8 Effekte können gleichzeitig in jeder Kombination verwendet werden.
- Speicherkapazität für bis zu 24 vom Benutzer modifizierbare Patch-Programme.
- Integrierte chromatische Stimmfunktion für Baßgitarre erlaubt schnelles und präzises Stimmen des Instruments.
- Separat erhältliches Fußpedal FP01 oder FP02 kann für Pedal-Wah-Effekte, Pedal-Tonhöhenregelung oder Lautstärkeregelung eingesetzt werden.
- Separat erhältlicher Fußschalter FS01 kann zum Umschalten von Speicherbänken eingesetzt werden, was besonders während einer Darbietung nützlich ist.
- Zweifach-Stromversorgung erlaubt den Betrieb mit vier Mikrozellen (IEC R6) oder Netzadapter. Lebensdauer der Batterien bei Dauerbetrieb ist ca. 6 Stunden mit Manganbatterien und 22 Stunden mit Alkalibatterien.
- Von Zoom entwickelter neuer DSP (Digital Signal Processor) ZFx-2 erzeugt Effekte mit hoher Klangqualität trotz kompakter Gehäuseabmessungen.

- Verwenden Sie nur einen Netzadapter, der 9 V Gleichstrom, 300 mA liefert und mit einem Stecker mit "Minus-Innenpol" ausgerüstet ist (Zoom AD-0006). Die Verwendung eines anderen Adapters kann das Gerät beschädigen und ein Sicherheitsrisiko darstellen. • Stecken Sie den Netzadapter nur in eine Steckdose, welche
- die auf dem Adapter angegebene Spannung liefert. Fassen Sie beim Abtrennen des Netzadapters immer am
- Adapter selbst an und ziehen Sie nicht am Kabel.<br>• Ziehen Sie den Netzadapter aus der Steckdose, w

## **WICHTIGE HINWEISE ZUR SICHERHEIT**

In dieser Bedienungsanleitung werden besondere Symbole verwendet, um auf Stellen aufmerksam zu machen, die für die Sicherheit und Unfallverhütung wichtig sind. Die Bedeutung dieser Symbole ist wie folgt.

- Verwenden Sie den 506 nicht an Orten, die folgenden Bedingungen ausgesetzt sind:
- Extreme Temperaturen
- Hohe Feuchtigkeit
- Staubentwicklung oder Sand<br>• Starke Vibrationen oder Ersc
- en oder Erschütterungen

## $\bigwedge$  Benutzung

Beachten Sie die folgenden Hinweise bitte genau, um sicheren Gebrauch des 506 zu gewährleisten.

## $\sqrt{!}$  Zur Stromversorgung

#### **Netzadapter-Betrieb**

• Ziehen Sie den Netzadapter aus der Steckdose, wenn das Gerät für längere Zeit nicht benutzt wird.

#### **Batterie-Betrieb**

- Verwenden Sie vier Mikrozellen (IEC R6) (Alkalibatterien oder Manganbatterien).
- Das 506 kann nicht zum Aufladen von Batterien verwendet
- werden. Beachten Sie die Angaben auf der Batterie genau, um die
- Verwendung einer falschen Batterie auszuschließen. Nehmen Sie die Batterie aus dem Gerät, wenn das 506 für längere Zeit nicht benutzt werden soll.<br>Wenn Batterieflüssigkeit ausgelaufen i
- Wenn Batterieflüssigkeit ausgelaufen ist, wischen Sie das Batteriefach und die Batterieklemmen gründlich ab. Während der Benutzung sollte der Batteriefachdeckel
- geschlossen sein.

## $\sqrt{N}$  Umweltbedingungen

#### $\triangle$ Modifikationen

BESCHEINIGUNG DES HERSTELLERS/IMPORTEURS

# ZOOM506BASS **Bedienungsanleitung**

- Das 506 ist ein Präzisionsgerät. Außer den Fußschaltern sollten keine anderen Teile mit dem Fuß berührt werden. Achten Sie darauf, keine übermäßige Kraft auf das Gerät **Achtung**
	- auszuüben. Achten Sie darauf, daß keine fremden Gegenstände (Büroklammern, Münzen o.ä.) oder Flüssigkeiten in das Gerät gelangen können.
	- Schalten Sie alle Geräte aus, bevor Sie irgendwelche
	- Anschlüsse vornehmen. Schalten Sie das Gerät aus, bevor Sie es transportieren, und trennen Sie alle Anschlüsse sowie den Netzadapter ab.

• Da die Leistungsaufnahme des Gerätes relativ hoch ist, empfiehlt Zoom, nach Möglichkeit einen Netzadapter zu verwenden. Bei Betrieb mit Batterie sollte nur eine Alkali-Batterie verwendet werden. **Warnung**

#### **Hinweise zum Betrieb**

Der 506 wurde so konzipiert, um größtmöglichen Schutz gegen elektromagnetische Störstrahlung zu bieten und selbst nicht als Störquelle aufzutreten. Trotzdem sollten Geräte, die empfindlich gegen Störeinstreuungen sind oder die starke Störstrahlungen sind oder die starke Störstrahlungen sind oder die starke Störstrahlungen sind oder die starke Störstrahlungen sind oder die starke Störstrahlungen sind oder die abgeben, nicht in der Nähe des 506 aufgestellt werden, da eine gegenseitige Beeinflussung nicht ganz ausgeschlossen werden kann.

Alle digitalen Geräte wie der 506 können unter gewissen Umständen Störungen in anderen Geräten hervorrufen oder Daten zerstören. Dies ist eine Gefahr, die durch korrekten Gebrauch so gering wie möglich gehalten werden sollte. Die digitalen Schaltkreise im 506 können in Fernsehgeräten, Radios oder Stereoanlagen Störungen hervorrufen, wenn der 506 zu nah bei solchen Geräten aufgestellt wird. Vergrößern Sie in solchen Fällen den Abstand zwischen dem 506 und dem anderen Gerät. In unmittelbarer Nähe von Leuchtstofflampen oder Geräten mit elektrischen Motoren arbeitet der 506 u.U. nicht korrekt.

## Reinigung

Versuchen Sie niemals, das Gehäuse des 506 zu öffnen oder Veränderungen vorzunehmen, da dies zu Beschädigungen führen kann. **Achtung**

Reinigen Sie den 506 nur durch Abreiben mit einem weichen, trockenen Tuch. Bei starker Verschmutzung kann ein leicht angefeuchtetes Tuch mit einer milden Seifenlösung verwendet werden. Verwenden Sie auf keinen Fall Scheuermittel, Wachs werden. Verwenden Sie auf keinen Fall Scheuermittel, Wachs oder Lösungsmittel (wie Spiritus oder Reinigungsbenzin), da

hierdurch die Oberfläche angegriffen wird.

#### **Anschluß**

Schalten Sie das Gerät unbedingt aus, bevor Sie irgendwelche Anschlüsse vornehmen. Ziehen Sie alle Kabel und auch den Netzstromadapter ab, bevor Sie den 506 transportieren.

# **Besonderheiten**

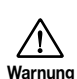

**Achtung**

 $\triangle$ 

Dieses Symbol kennzeichnet besonders wichtige<br>Erklärungen zu möglichen Gefahrenquellen. Wenn<br>diese Warnungen ignoriert werden und das Gerät in<br>falscher Weise benutzt wird, kann es zu schweren<br>Verletzungen oder Todesfall ko

## **Sicherheitsmaßregeln 2**

Dieses Symbol kennzeichnet Erklärungen zu möglicherweise gefährlichen Punkten. Wenn diese Hinweise ignoriert werden und das Gerät in falscher Weise benutzt wird, kann es zu Verletzungen oder zur Beschädigung des Gerätes kommen.

**Achtung**

#### Elektrische Störungen

**1**

## **ZOOM CORPORATION**

NOAH Bldg., 2-10-2, Miyanishi-cho, Fuchu-shi, Tokyo 183-0022, Japan PHONE: 042-369-7111 FAX: 042-369-7115

Printed in Japan 506-5002

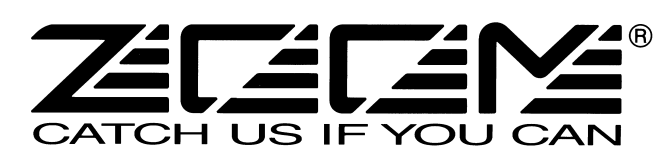

Hiermit wird bestätigt, daß der/die/das

Effekt - Prozessor ZOOM 506

(Grerät, Typ, Bezeichnung)

in Übereinstimmung mit den Bestimmungen der

VDE 0871 B, Amtsblatt 163/1984, Vfg. 1046

(Amtsblattverfügung)

funkenstört ist

Der Deutschen Bundespost wurde das Inverkehrbringen dieses Gerätes angezeigt und die Berechtigung zur Überprüfung der Serie auf Einhaltung der Bestimmungen eingeräumt.

ZOOM CORPORATION TOKYO/JAPAN

(Name des Herstellers / Importeurs)

## **• PATCH-PROGRAMM (Patch)**

Eine Kombination mehrerer Effekte, jeweils mit eigenen Parametereinstellungen wird als "Patch-Programm" bezeichnet. Das 506 wird mit 24 fertigen Patch-Programmen geliefert, die vom Benutzer geändert (editiert) werden können.

## **• SPEICHERBANK (Bank)**

Das 506 ruft Patch-Programme in Vierergruppen auf, die als "Speicherbank" bezeichnet werden.

Das 506 hat Speicherkapazität für 24 Patch-Programme. Ab Werk sind diese 24 Speicherplätze mit empfohlenen Einstellungen programmiert. Der Inhalt der Patch-Programme kann vom Benutzer nach Belieben geändert werden. Es ist auch nach einer Änderung möglich, die Werkseinstellungen wieder abzurufen.

Auch wenn Sie die Patch-Programme ohne Modifikationen verwenden, sollten Sie den Parameter ZNR (Zoom Noise Reduction) an Ihr Instrument anpassen.

Wie aus der untenstehenden Abbildung hervorgeht, kann man sich das 506 als sieben Effektmodule vorstellen, die intern miteinander verbunden sind. In den meisten Effektmodulen kann jeweils nur ein Effekt verwendet werden. Im MOD-Modulen können jedoch zwei Effekte gleichzeitig aktiv sein. Daher stellt das 506 das Äquivalent von acht einzelnen Effektgeräten dar.

# **ZOOM CORPORATION MADE IN JAPAN (PHONES) MADE IN JAPAN** INPUT DC 9V CONTROL IN OUTPUT

Das Ausgangssignal des 506 liegt an dieser Buchse an. Sie können entweder einen einzelnen Baßgitarrenverstärker mit einem abgeschirmten Mono-Kabel oder zwei Baßgitarrenverstärker mit einem abgeschirmten Y-Stereo-Kabel oder Stereo-Kopfhörer anschließen. Wenn bei Verwendung von Kopfhörern der Pegel<br>zu niedrig ist, erhöhen Sie den Patch-Programm-Pegel oder Master-Pegel, oder<br>verwenden Sie Kopfhörer mit niedriger Impedanz (32 Ohm oder weniger).

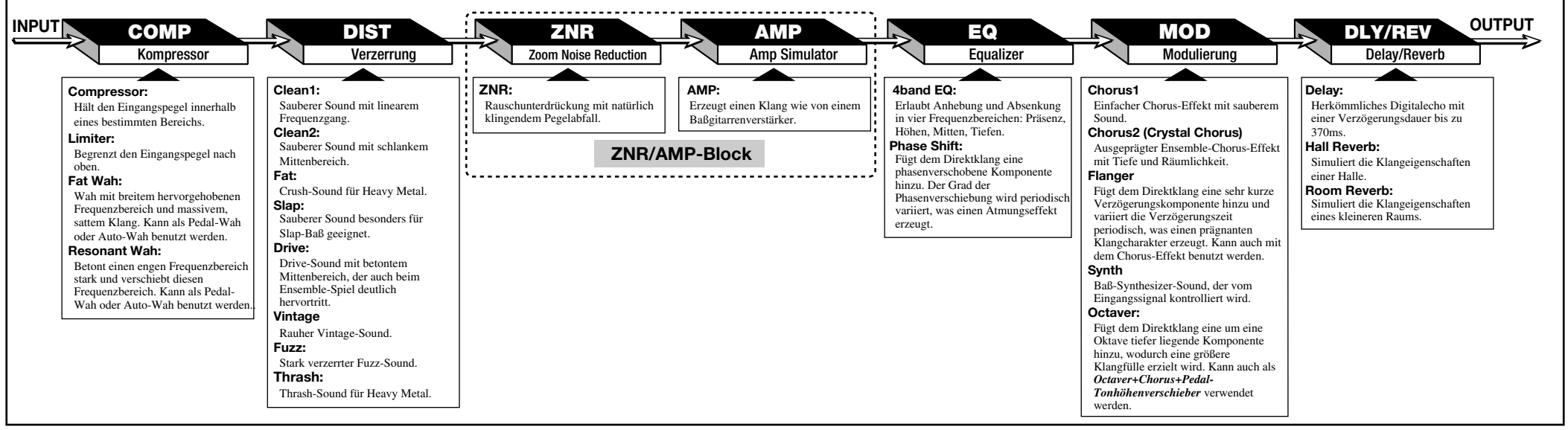

## **Oberseite**

**Rückseite**

#### **OUTPUT-Buchse**

#### **CONTROL IN-Buchse**

# **Was sind Speicherbänke und Patch-Programme? Patch-Programm-Liste 3 4**

## **Effekt-Verbindungen 5**

## **Bedienungselemente und Funktionen 6**

Wenn das als Sonderzubehör erhältliche Modulationspedal FP01 oder FP02 an diese Buchse angeschlossen ist, kann es als Lautstärkepedal oder für Pedal-Wah-Effekte und Pedal- Tonhöhenregelung verwendet werden. Wenn der als Sonderzubehör erhältliche Fußschalter FS01 angeschlossen ist, kann er zum Hochschalten der Speicherbank dienen.

#### **INPUT-Buchse**

Dient zum Anschluß der Baßgitarre. Der Ausgangspegel von Baßgitarren ist sehr unterschiedlich, je nach Instrument und Spielweise. Verwenden Sie den Compressor-Effekt und Limiter-Effekt im COMP-Modul, um den Eingangspegel zu regeln, oder stellen Sie den Ausgangsregler der Gitarre so ein, daß keine Überlastung auftritt.

Wenn das Gerät mit Batterie betrieben wird, arbeitet die INPUT-Buchse auch als Ein/Aus-Schalter. Beim Einstecken eines abgeschirmten Kabels schaltet sich das Gerät ein. Wenn Sie das 506 nicht benutzen, sollten Sie das Kabel abtrennen, um ein Verbrauchen der Batterie zu vermeiden.

#### **DC IN-Buchse**

Dient zum Anschluß eines Netzadapters (Zoom AD-0006), der 9 V Gleichstrom, 300 mA liefert und mit einem Stecker mit "Minus-Innenpol" ausgerüstet ist. Solange der Netzadapter an diese Buchse angeschlossen ist, ist das 506 eingeschaltet.

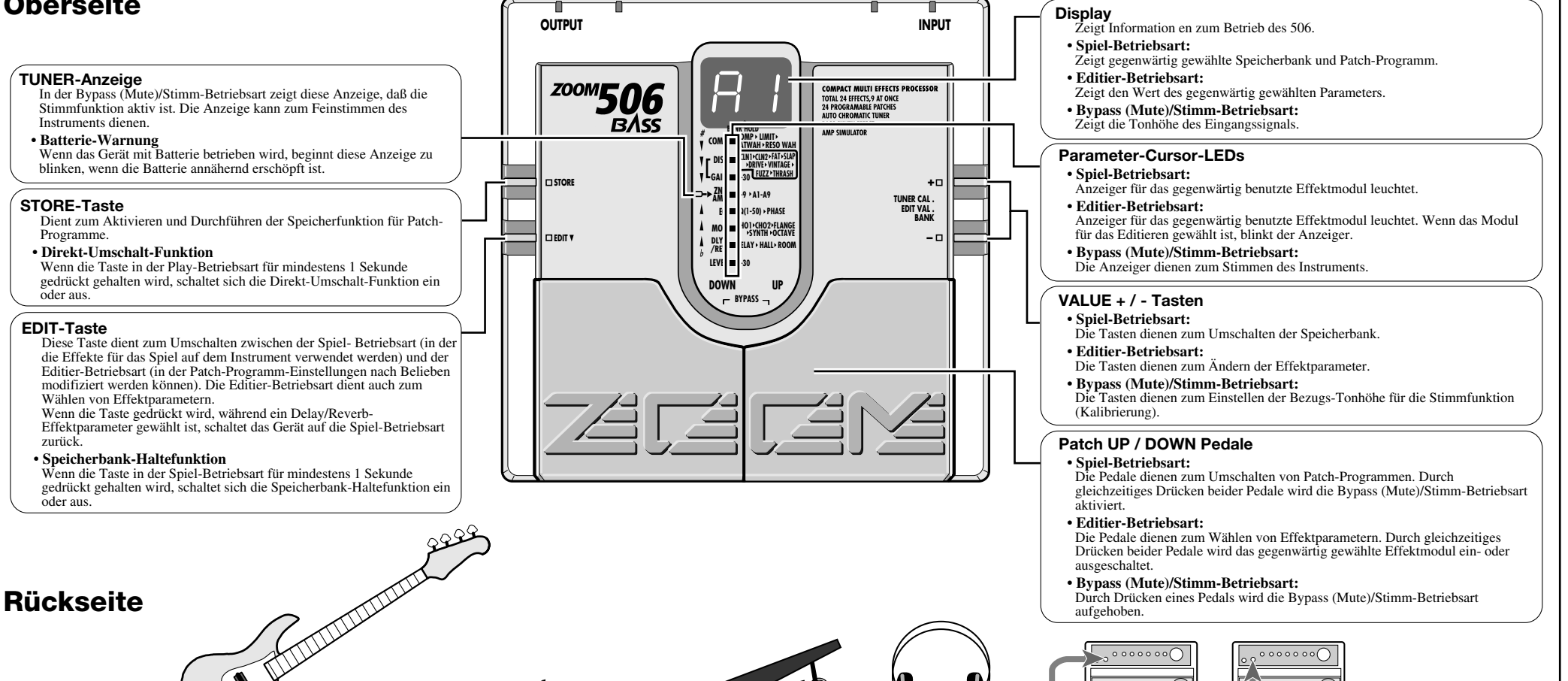

#### **• Editier-Betriebsart:**

Die Pedale dienen zum Wählen von Effektparametern. Durch gleichzeitiges Drücken beider Pedale wird das gegenwärtig gewählte Effektmodul ein- oder ausgeschaltet.

**• Bypass (Mute)/Stimm-Betriebsart:**  Durch Drücken eines Pedals wird die Bypass (Mute)/Stimm-Betriebsart aufgehoben.

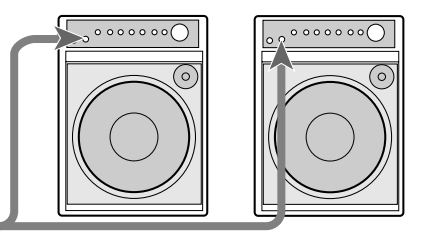

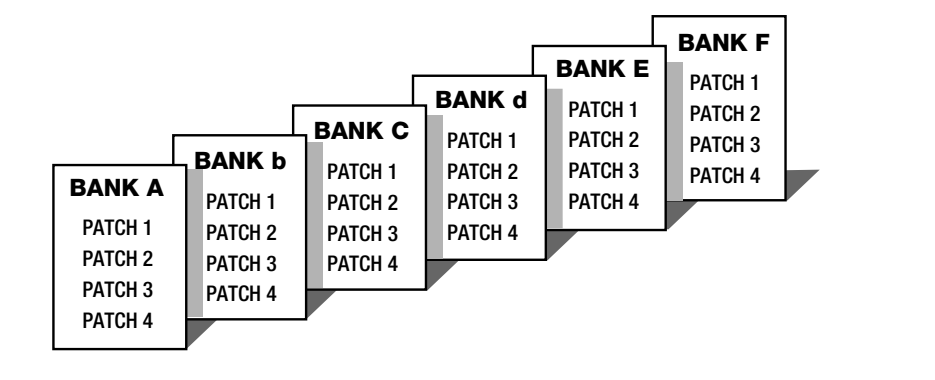

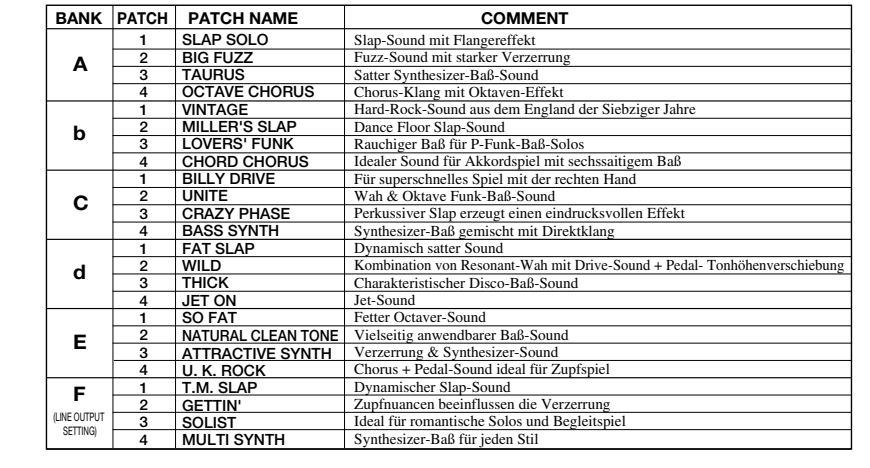

Aus den 24 verfügbaren Patch-Programmen können Sie durch Drücken der Patch-Programm-Pedale schnell das gewünschte auswählen. Das rechte Pedal schaltet zum nächsten Patch-Programm und das linke Pedal zum vorhergehenden Patch-Programm. Ab Werk ist das 506 so eingestellt, daß die Patch-Programm-Pedale durch alle Patch-Programme schalten. Wie im Abschnitt "Patch-Programm-Wahl [2]" beschrieben, können Sie das Gerät auch so einstellen, daß Patch-Programme nur innerhalb einer Speicherbank umgeschaltet werden. Die Speicherbank wird mit den VALUE + / - Tasten umgeschaltet.

- Um Patch-Programme nur innerhalb einer Speicherbank umzuschalten  $\rightarrow$  9 Patch-Programm-Wahl [2]
- Um schnell zu einem bestimmten Patch-Programm umzuschalten (Patch-Programm-Reservi)  $\rightarrow$  10 Patch-Programm-Wahl [3]

Wenn zum Beispiel gegenwärtig das Patch-Programm 2 der Speicherbank A gewählt ist und Sie zum Patch-Programm 3 der Speicherbank C umschalten wollen, müßten Sie das UP- Pedal neun mal drücken. Stattdessen können Sie die VALUE + Taste zweimal und dann das UP-Pedal einmal drücken.

Wenn der als Sonderzubehör erhältliche FS01 an die CONTROL IN-Buchse auf der Geräterückseite angeschlossen ist, kann der Fußschalter als Speicherbank-UP-Pedal verwendet werden. Dies erlaubt komplette Fußsteuerung, was besonders während einer Darbietung von Vorteil ist.

PATCH<sub>3</sub> PATCH<sub>4</sub> **BANK d** PATCH<sub>1</sub> PATCH<sub>2</sub> PATCH 3 PATCH 4 **BANK C** PATCH<sub>1</sub> PATCH<sub>2</sub> PATCH<sub>3</sub> PATCH 4 **BANK b** PATCH<sub>1</sub> PATCH<sub>2</sub> PATCH<sub>3</sub> PATCH<sub>4</sub> **BANK A** PATCH<sub>1</sub>  $PATCH 2$ PATCH<sub>3</sub> PATCH 4

Im Bypass-Zustand sind die Effekte des 506 vorübergehend abgeschaltet, so daß nur der Originalklang des Instruments zu hören ist. In diesem Zustand ist auch die auto-chromatische Stimmfunktion aktiviert. Außerdem können Sie die Stummschaltung aktivieren, so daß während des Stimmens das Ausgangssignal nicht zu hören ist.

Durch gleichzeitiges Drücken beider Patch-Programm-Pedale wird der Bypass- oder Mute-Zustand aktiviert.

- **Bypass-Zustand:** *Patch-Programm-Pedale drücken und sofort wieder freigeben.*  **Gegenwärtig gewähltes Patch-**
	- $\Rightarrow$ Drücken Sofort loslassen Stimm-Betriebsart
- **• Mute-Betriebsart:** *Patch-Programm-Pedale für mindestens 1 Sekunde drücken.*

Speicherbank/Patch-Programm-Umschaltung (Speicherbank-Haltefunktion AUS)

drücken. Das Gerät schaltet dann wieder zum vorher gewählten Patch-Programm zurück.

#### **Stimm-Funktion**

Wenn das 506 sich im Bypass- oder Mute-Zustand befindet, ist automatisch auch die Stimm-Funktion aktiviert. Zupfen Sie eine freie Saite der Gitarre an. Das Display zeigt die Note, die der angezupften am nächsten liegt.

Wenn die Stimm-Funktion aktiv ist, dienen die Parameter-Cursor-LEDs als Stimm-Anzeige. Dies erhöht die Genauigkeit beim Stimmen.

**Kalibrierung**  Bezugs-Tonhöhe für auto-chromatische Baßaitarrenstimmung (Kalibrierung) *\* Bezugs-Tonhöhe (A) kann von 435 bis 445 Hz eingestellt werden. Dies wird auf dem Display als "35" bis "45" angezeigt. Die Normaleinstellung ist 440 Hz (40)* 47) **Bypass (Mute)/Stimm-Betriebsart EIN**  Durch gleichzeitiges Drücken der Patch-Programm-**Beide Pedale gleichzeitig drücken** Pedale wird die Bypass (Mute)/Stimm-Betriebsart eingeschaltet. Zum Ausschalten muß einfach eines der beiden Pedale gedrückt werden. **Bypass und Stummschaltung (Mute)** 

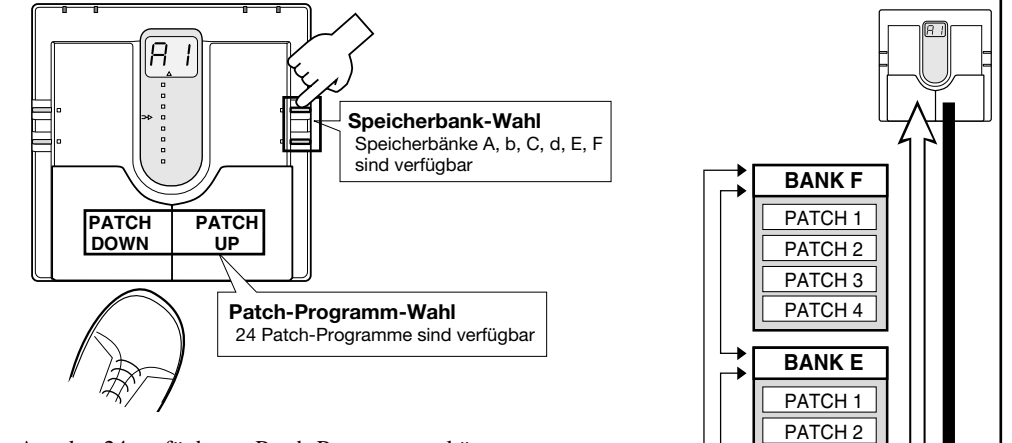

BANK UP

BANK DOWN

## **Patch-Programm-Wahl [1] 7**

#### **Verwendung der Bypass (Mute)/Stimm-Betriebsart 8**

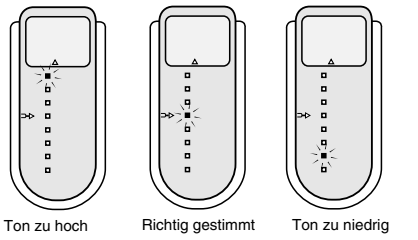

**Programm wird angezeigt**

**Gegenwärtig gewähltes Patch-**

**Programm wird angezeigt** 1 s oder länger drücken Loslassen Mute-Betriebsart

oder Mute-Zustand zu beenden, genügt es, eines der Patch-Programm

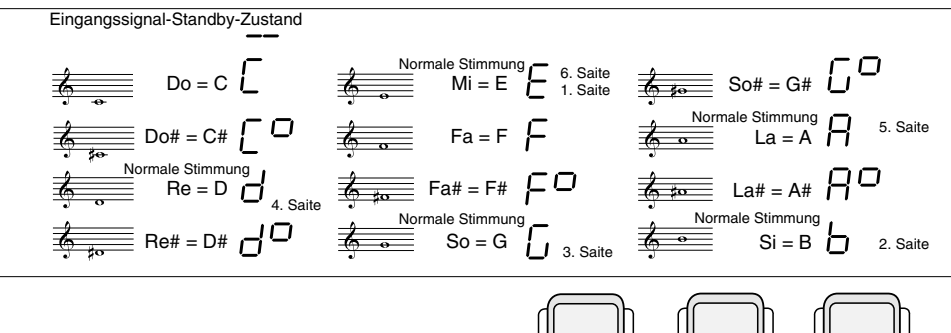

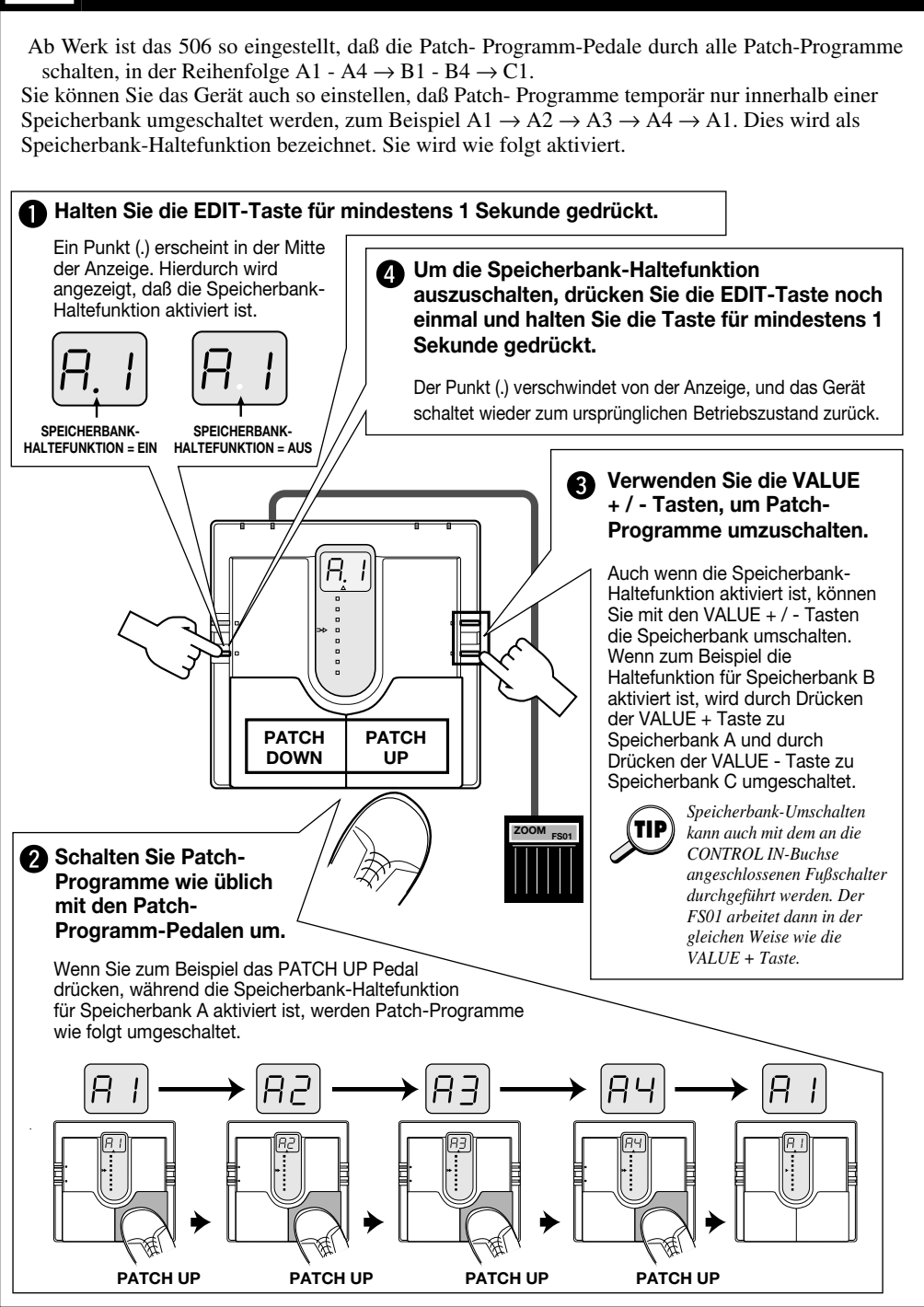

Ab Werk ist das 506 so eingestellt, daß beim Drücken eines Patch-Programm-Pedals sofort das Patch-Programm umgeschaltet und der Klang davon beeinflußt wird. Dies wird als Direkt-Umschalt-Funktion bezeichnet. Sie können diese Betriebsart auch abschalten, so daß der Patch-Programm-Wechsel verzögert wird, bis Sie ihn bestätigen. Wenn Sie zum Beispiel während einer Darbietung von Patch- Programm A1 zu A4 umschalten wollen, können Sie das Patch- Programm A4 "reservieren" und dann wenn gewünscht schnell zu ihm umschalten. Diese Funktion wird wie folgt aktiviert.

### **Patch-Programm-Wahl [2] (Speicherbank-Haltefunktion) 9**

## **Patch-Programm-Wahl [3] (Patch-Programm-Reservieren) 10**

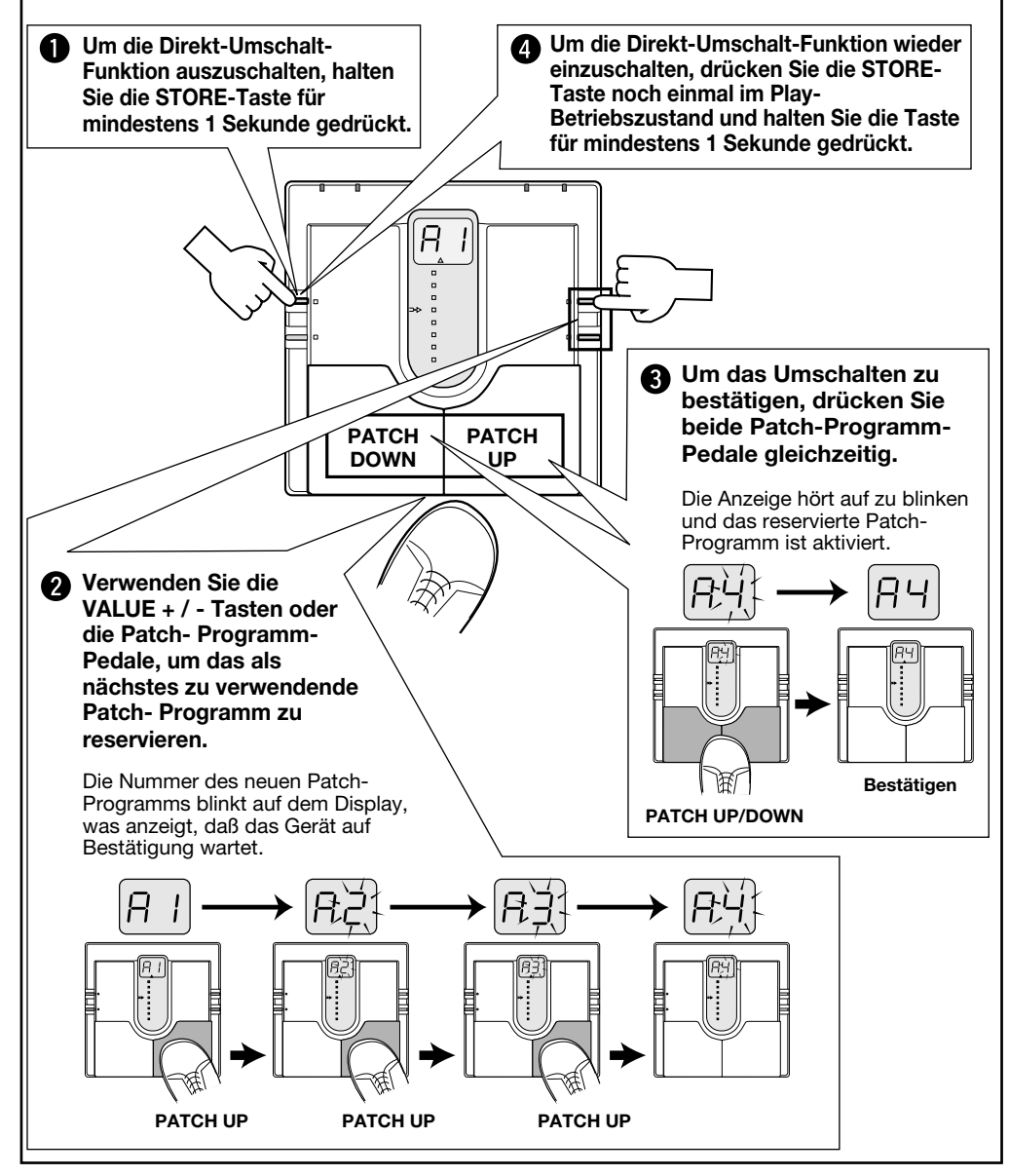

## Höhere Werte bewirken einen stärkeren Tiefer-Oktaven- Sound. 07 09 **(07 – 09)** *Einstellbereich: □* 1 ⇔ 0 6 (01 – 06)

Wenn dieser Wert gewählt ist,<br>kann die Tonhöhe mit dem an die<br>CONTROL IN-Buchse<br>angeschlossenen FP01 oder FP02<br>bis zu einer Oktave nach unten verschoben werden.

Octaver und Chorus werden zusammen benutzt. Chorus ist konstant, aber höhere Werte bewirken einen stärkeren Tiefer-Oktaven-Sound.

#### $P<sub>U</sub>$

Wenn dieser Wert gewählt ist, kann die Tonhöhe mit dem an die CONTROL IN-Buchse angeschlossenen FP01 oder FP02 bis zu einer Oktave nach oben verschoben werden.

## $\rho_d$

Das 506 hat Speicherkapazität für 24 Patch-Programme, die bereits ab Werk voreingestellt sind. Es gibt jedoch neben diesen Voreinstellungen auch zahlreiche andere Möglichkeiten für das Kombinieren von Effekten. Zoom empfiehlt Ihnen, diese Möglichkeiten einfach auszuprobieren. Die Betriebsart, in der Sie Ihre eigenen Patch-Programme erstellen können, wird als Editier-Betriebsart bezeichnet.

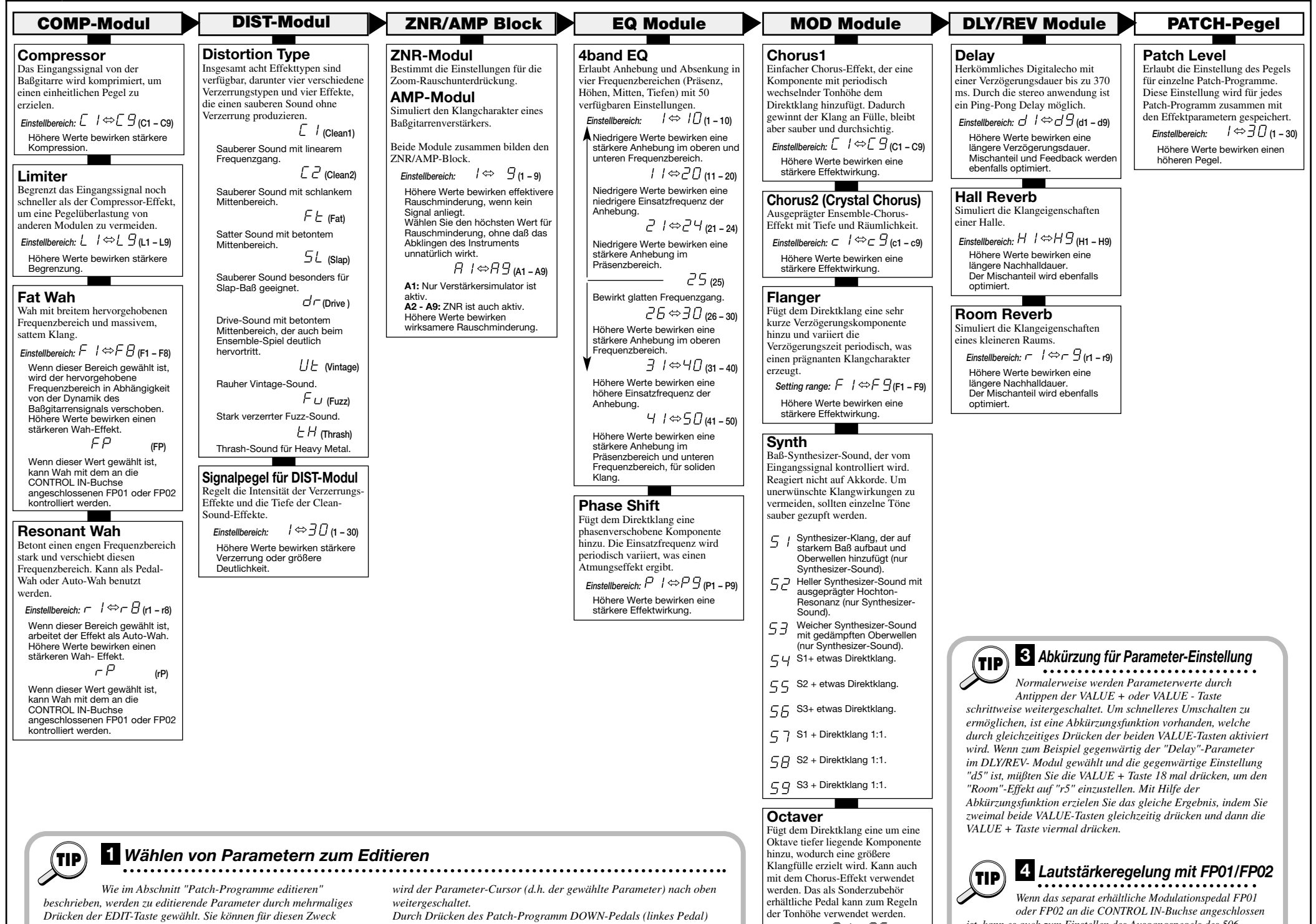

Um von der normalen Spiel-Betriebsart auf die Editier-Betriebsart umzuschalten, drücken Sie kurz die EDIT-Taste. Halten Sie die Taste nicht gedrückt, da sonst nach 1 Sekunde die Speicherbank-Haltefunktion aktiviert wird.

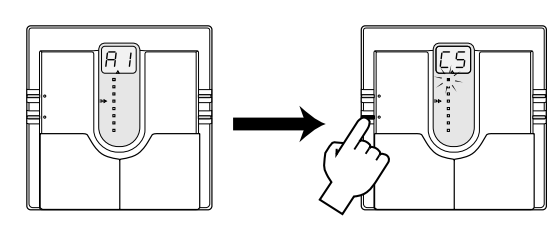

Direkt nach dem Umschalten von der Spiel-Betriebsart auf die Editier-Betriebsart blinkt

Während die Editier-Betriebsart aktiv ist, bewegt jedes Drücken der EDIT-Taste den Parameter-Cursor eine Stelle nach unten.

Durch Blinken wird angezeigt, welches Modul für das Editieren gewählt ist. Die Beziehung zwischen Parameter-Cursor-LEDs und Modulen ist wie unten gezeigt.

- **1. Parameter-Cursor-LED: COMP-Modul-Einstellung**
- **2. Parameter-Cursor-LED: DIST-Modul Verzerrungstyp-Einstellung 3. Parameter-Cursor-LED: DIST-Modul Verzerrungspegel-Einstellung**
- **4. Parameter-Cursor-LED: Einstellung von ZNR/AMP-Block**
- **5. Parameter-Cursor-LEDs: EQ-Modul-Einstellung**
- **6. Parameter-Cursor-LED: MOD-Modul-Einstellung**
- **7. Parameter-Cursor-LED: DLY/REV-Modul-Einstellung 8. Parameter-Cursor-LED: Patch-Programm-Pegel-Einstellung**

der Parameter-Cursor an der obersten Position (COMP-Modul), unabhängig davon, welches Patch-Programm gewählt war. Die Einstellung des COMP-Moduls für das gegenwärtige Patch-Programm wird auf dem Display gezeigt. **(2) Drücken Sie die EDIT-Taste, um die Editier-Betriebsart** 

Verwenden Sie die VALUE + / - Tasten, um Parameter einzustellen. Eine Erklärung der verschiedenen Parameter finden Sie im Abschnitt "Effektparameter".

Wenn die EDIT-Taste gedrückt wird, während die 8. Parameter-Cursor-LED blinkt, wird die Editier-Betriebsart aufgehoben und das Gerät kehrt zur Spiel-Betriebsart zurück.

**1) Wählen Sie in der Spiel- Betriebsart das Patch-Programm, das Sie editieren wollen.**

## **Patch-Programme editieren 11**

## **Effektparameter 12**

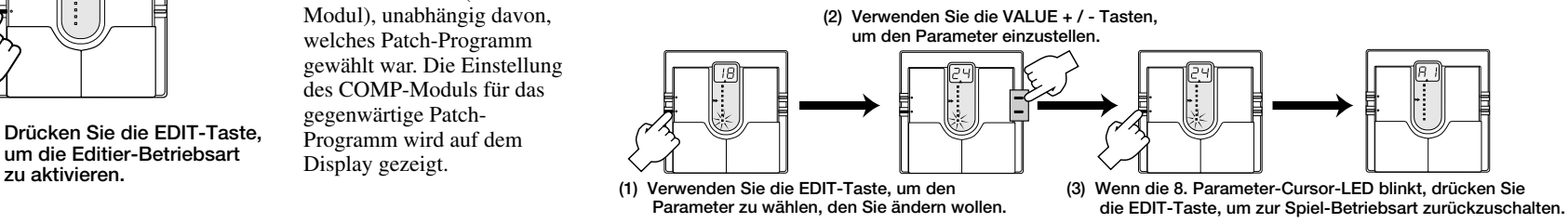

*Wenn Sie bereits mehrere Effektgeräte in einer Darbietung benutzt haben, wissen Sie, daß nicht alle Geräte immer gleichzeitig eingeschaltet sind. Je nach Anforderung des jeweiligen Stücks werden verschiedene Geräte zu unterschiedlichen Zeiten benutzt. Das gleiche gilt auch für das 506. Das Ein/Aus-Timing und die Kombination der Effektmodule sind wichtige Aspekte im Erzeugen eines speziellen Sounds.* 

*Außer beim Verzerrungspegel (3. Parameter-Cursor) und der Patch-Programm-Pegeleinstellung (unterster* *Parameter- Cursor) zeigt der blinkende Parameter-Cursor an, daß das entsprechende Effektmodul ein- oder ausgeschaltet werden kann. Das ZNR-Modul und AMP-Modul werden zusammen ein- und ausgeschaltet. Wenn Sie diese Module einzeln abschalten wollen, müssen Sie dies durch Einstellen der Parameter tun.* 

*Effekt-Module können auf drei verschiedene Arten ein- und ausgeschaltet werden.* 

*Jedes Effektmodul im 506 kann als ein einzelnes kompaktes Effektgerät angesehen werden. Das Einstellen der Parameter ist gleichbedeutend mit dem Wählen des Effektgeräts und dem Einstellen von Reglerknöpfen. Was im 506 als Patch-Programm bezeichnet wird, ist eine Zusammenfassung von Effektgeräten, die auf bestimmte Weise verbunden sind und entweder aktiv oder inaktiv sind.*  **HINT TIP**

#### *1. Mit den VALUE + / - Tasten*

*Wenn die VALUE + Taste zum Erhöhen des Parameterwerts verwendet wird, folgt als nächste Einstellung auf den Maximalwert die Einstellung "Effekt aus". Wenn die VALUE - Taste zum Verringern des Parameterwerts verwendet wird, folgt als nächste Einstellung auf den Mindestwert die Einstellung "Effekt aus". Wenn die VALUE + Taste einmal im "Effekt aus"-Zustand gedrückt wird, schaltet sich der Effekt ein und der Mindestwert ist gewählt. Wenn die*

*VALUE - Taste einmal im "Effekt aus"- Zustand gedrückt wird, schaltet sich der Effekt ein und der Maximalwert ist gewählt.* 

#### *2. Verwendung einer Abkürzung*

*Drücken der beiden VALUE + / - Tasten zusammen funktioniert als Abkürzung. Wenn Sie diesen Vorgang mehrmals durchführen, können Sie einen Effekt ein- oder ausschalten. Wenn der Effekt ausgeschaltet ist, wird er durch die Abkürzung eingeschaltet und der Mindest-Parameterwert wird gewählt.* 

#### *3. Verwenden der Patch-Programm-Pedale*

*Durch gemeinsames Drücken der beiden Patch-Programm-Pedale wird ein Effekt ausgeschaltet. Durch nochmaliges gemeinsames Drücken wird der Effekt wieder eingeschaltet und der vorher gewählte Parameterwert wird aktiviert.* 

*"Effekt aus"-Anzeige* 

**EFFECT OFF=**  $\sigma$  F

## **2** *Effekt-Modul Ein/Aus-Schalten*

*jedoch auch die Patch-Programm-Pedale verwenden. Durch Drücken des Patch-Programm UP-Pedals (rechtes Pedal)*

*wird der Parameter-Cursor (d.h. der gewählte Parameter) nach*

*unten weitergeschaltet.* 

*ist, kann es auch zum Einstellen des Ausgangspegels des 506 verwendet werden. Wenn aber der COMP-Modul-Parameter auf einen Bereich gesetzt ist, der Pedal-Wah für Fat Wah oder Resonant Wah aktiviert, oder wenn der Octaver-Parameter des MOD-Moduls auf Pedal-Tonhöhenregelung (Pu oder Pd) gesetzt ist, hat diese Einstellung Vorrang und das Pedal kontrolliert den Effekt.* 

*Andernfalls regelt das Pedal den Lautstärkepegel zwischen dem EQ-Modul und dem MOD-Modul. Im Gegensatz zu einem nach dem 506 angeschlossenen Pedal kann daher der Pegel reguliert werden, ohne daß der Klangeindruck der Reverb- und Verzögerungs-Effekte verändert wird.* 

## *Master-Pegeleinstellung*

*Das 506 erlaubt auch das Einstellen des Gesamt-Ausgangspegels, unabhängig vom Ausgangspegel der einzelnen Patch-Programme.* 

*Der Master-Pegel kann wie folgt in der Spiel-Betriebsart eingestellt werden. Halten Sie beide VALUE-Tasten für mindestens 1 Sekunde gedrückt. Der gegenwärtig eingestellte Master-Pegel wird auf dem Display für 1 Sekunde angezeigt. Während der Pegel angezeigt wird, drücken Sie eine der VALUE + / - Tasten. Dann können Sie den Pegel im Bereich von 0 - 50 einstellen. Bei "40" ist der Pegel gleich wie die einzelnen Patch-Programm-Pegel.* 

*Die Master-Pegeleinstellung wird vom Gerät nicht gespeichert. Nachdem das Gerät ausgeschaltet wurde, muß die Einstellung daher erneut vorgenommen werden.* 

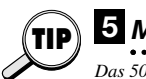

Wenn Sie ein Patch-Programm verändert (editiert) haben und das 506 ausschalten, ohne das neue Patch-Programm zu speichern, gehen die Einstellungen verloren. Um ein editiertes Patch-Programm zu speichern, führen Sie die folgenden einfachen Schritte durch.

Speichern ist in der Spiel-Betriebsart oder Editier-Betriebsart möglich.

- Nachdem Sie ein Patch-Programm editiert haben, drücken Sie die STORE-Taste. Wenn das Gerät gegenwärtig in der Spiel-Betriebsart ist, lassen Sie die Taste nach weniger als 1 Sekunde los, da andernfalls die Direkt-Umschalt-Funktion aktiviert wird.
- Das Display beginnt zu blinken. Dieser Zustand wird als Speicher-Bereitschaftszustand bezeichnet. Wenn Sie wollen, können Sie an diesem Punkt den Speichervorgang durch Drücken der EDIT-Taste unterbrechen. Wenn Sie die STORE-Taste ein zweites Mal drücken, wird der Inhalt des Patch-Programms geändert, so daß nun die neuen Einstellungen gespeichert sind.

Sie können auch die Patch- Programm-Nummer ändern, bevor Sie die STORE-Taste zum zweiten Mal drücken. Das editierte Patch-Programm wird dann unter der neuen Nummer gespeichert, und das ursprüngliche Patch-Programm, das als Ausgangspunkt für das Editieren diente, bleibt unverändert.

Wenn die Stimmanzeige blinkt, während das Gerät mit Batterien betrieben wird, sind die Batterien erschöpft und müssen ausgetauscht werden, wie unten beschrieben. Tauschen Sie alle vier Mikrozellen (IEC R6) gleichzeitig aus.

Das 506 wird mit 24 vorprogrammierten Patch-Einstellungen geliefert. Auch wenn Sie Patch-Programme editiert und in veränderter Form gespeichert haben, können Sie jederzeit zu den Vorgabeeinstellungen zurückkehren. Dieser Vorgang wird als "Rücksetzen" bezeichnet. Das Rücksetzen aller 24 Patch-Programme zusammen und das Rückstellen der Speicherbank-Haltefunktion und Direkt-Umschalt-Funktion wird als "All Initialize" bezeichnet.

Die Rücksetz-Betriebsart unterscheidet sich von der Spiel-Betriebsart und Editier-Betriebsart. Von diesen Betriebsarten können Sie nicht direkt auf die Rücksetz-Betriebsart umschalten. Vielmehr müssen Sie das Gerät auf eine besondere Weise einschalten, wie unten beschrieben.

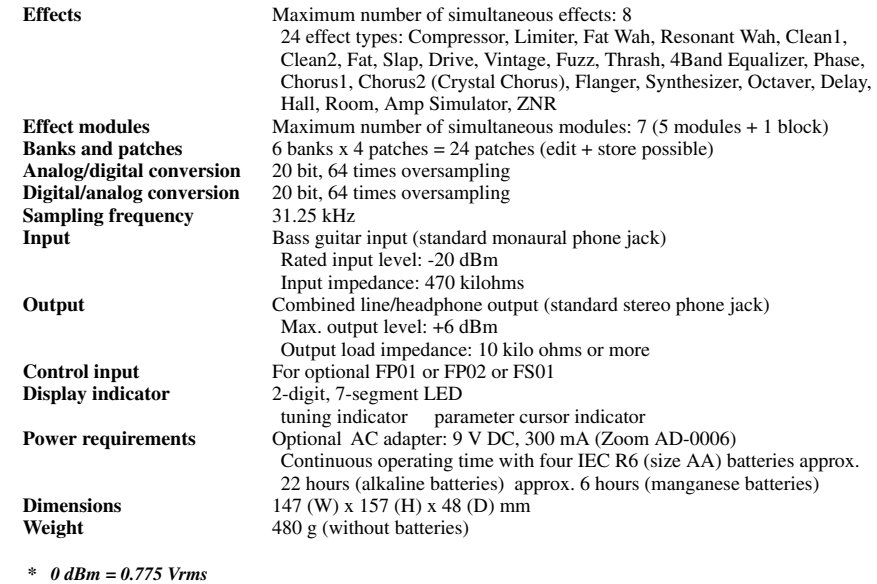

- **1. Schalten Sie das Gerät aus, indem Sie den Netzadapter oder das Gitarrenkabel abtrennen.**
- **2. Halten Sie die STORE-Taste gedrückt und schalten Sie das Gerät ein.**
- **3. Die Anzeige "AL" blinkt auf dem Display.**
- **4. Um "All Initialize" durchzuführen, drücken Sie die STORE-Taste nochmals in diesem Zustand. Das Blinken wird schneller, und das Rücksetzen aller Patch-Programme wird durchgeführt. Wenn der Vorgang beendet ist, schaltet das Gerät automatisch auf die Spiel-Betriebsart.**
- **5. Wenn Sie nur ein bestimmtes Patch-Programm rücksetzen wollen, wählen Sie die Patch-Programm-Nummer in Schritt 3, unter Verwendung der gleichen Schritte wie für normale Patch-Programm-Wahl.**
- **6. Wenn das gewünschte Patch-Programm gewählt ist, drücken Sie die STORE-Taste. Das Blinken wird schneller und der Inhalt des gewählten Patch-Programms wird auf die Vorgabeeinstellung gebracht.**
- **7. Das Rücksetzen einzelner Patch-Programme kann fortlaufend durchgeführt werden. Wenn Sie den Vorgang beenden wollen, drücken Sie die EDIT-Taste. Das Gerät schaltet dann auf die Spiel-Betriebsart zurück. Durch Ausschalten des Gerätes wird die Rücksetz-Betriebsart ebenfalls beendet.**

# **16** Technische Daten

*\* Design and specifications subject to change without notice.* 

## **Patch-Programme speichern 13**

## **Austauschen der Batterie 14**

#### **Rücksetzen von Patch-Programmen auf Werksvoreinstellungen 15**

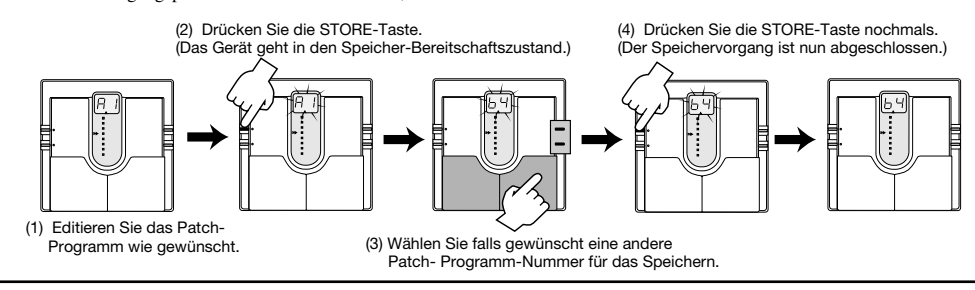

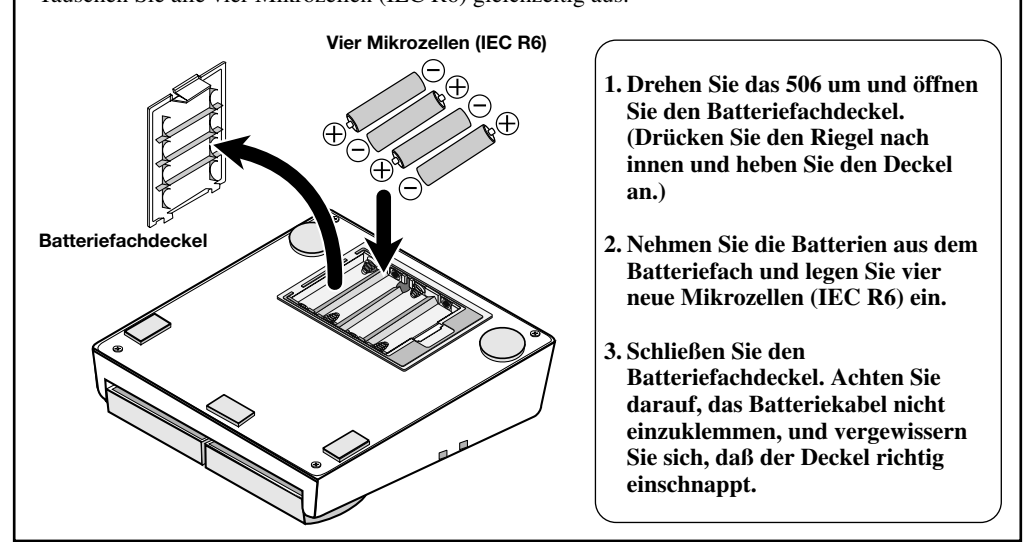